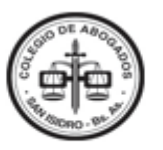

## MANUAL DE USUARIO – SOCIEDADES EN FORMACIÓN

El objetivo del presente manual es facilitar al/ la usuario/a la información necesaria para el procedimiento de solicitud web de apertura de cuenta bancaria requerida para la acreditación de capital que efectúen las sociedades en formación, en cumplimiento de disposiciones legales para su constitución.

## 1- INGRESO AL FORMULARIO WEB

Ingresando a la página del Gobierno de la Provincia de Buenos Aires>Acceso a Sistemas Provinciales.> Registro Nacional de las Personas>Ingresar. Para poder acceder debe contar con su número de documento y número de trámite.

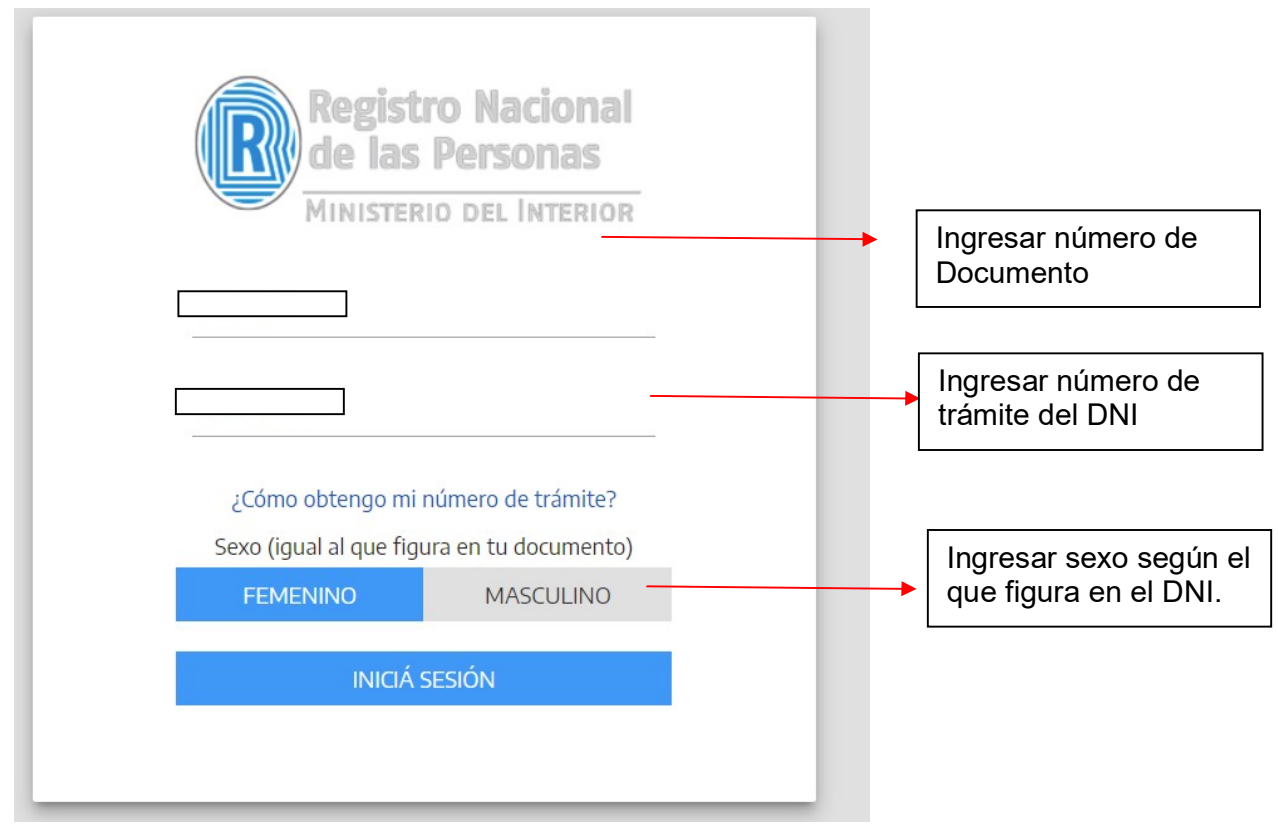

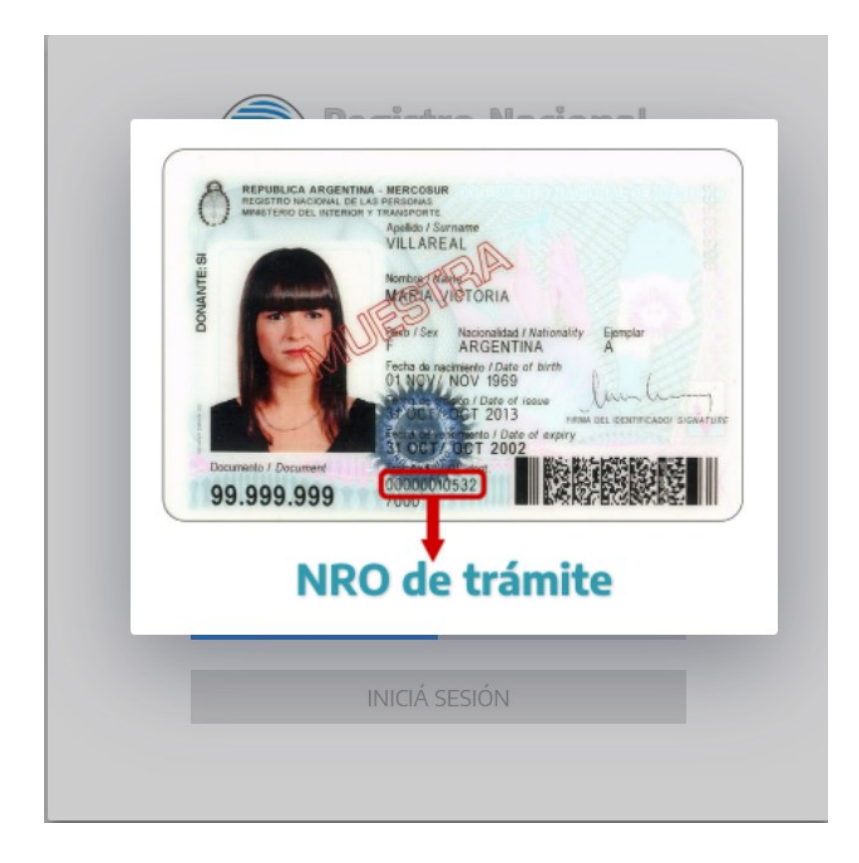

Al marcar "Inicia sesión" podrá acceder al siguiente formulario:

## 1- FORMULARIO WEB

## SOLICITUD DE APERTURA DE CUENTA PARA SOCIEDADES EN FORMACIÓN

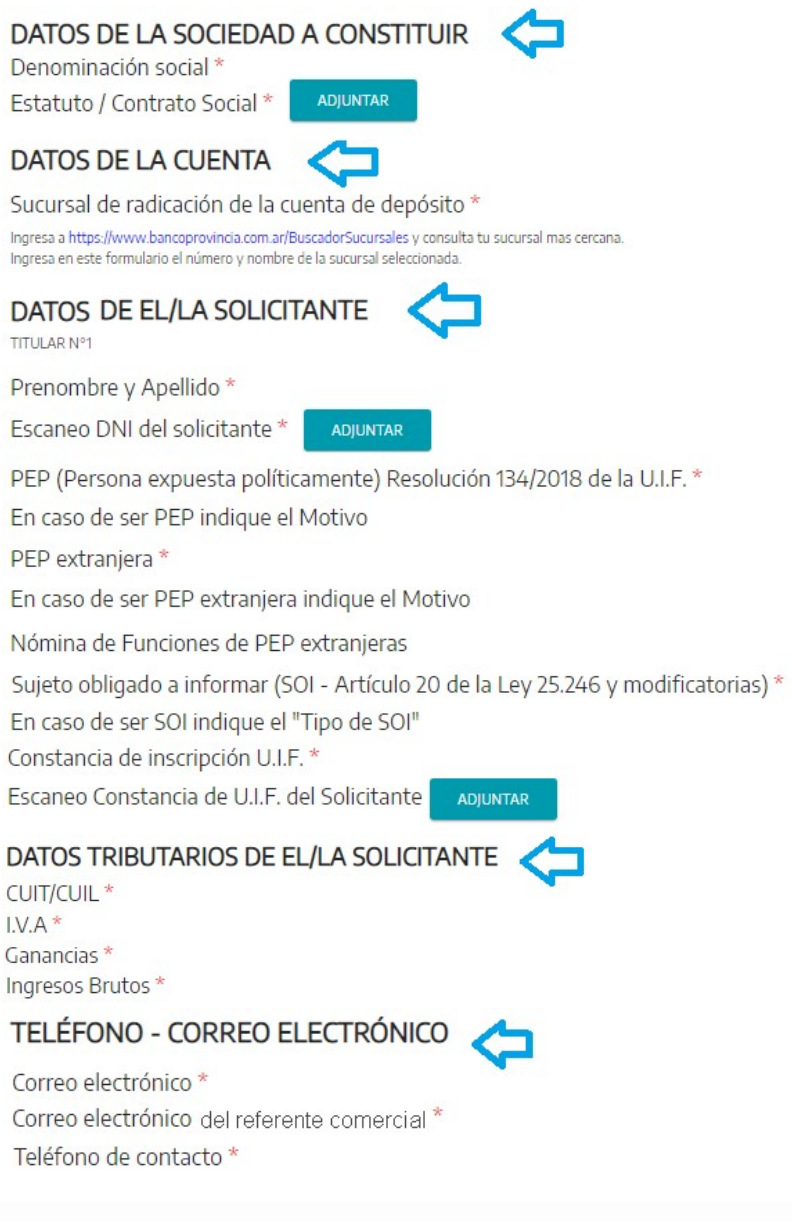

De existir un segundo Titular se solicitará la misma información requerida para el solicitante.

Luego de completar los datos deberás aceptar los términos y condiciones y tildar el código captcha para que se habilite el botón de "enviar".

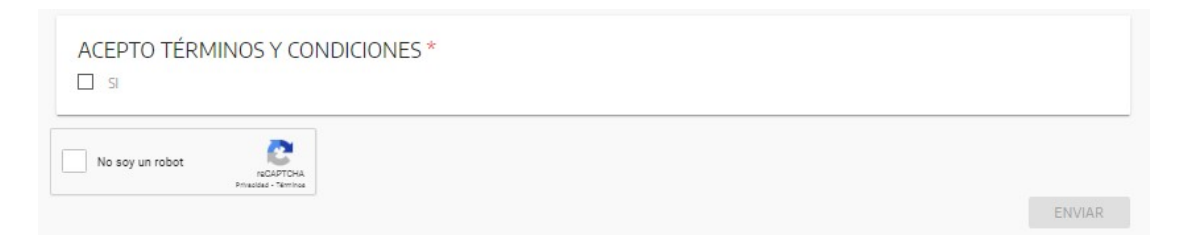

Procesado el envío, emitirá un mensaje de confirmación con un número de Formulario asignado, y la posibilidad de Descargar el formulario en formato PDF.

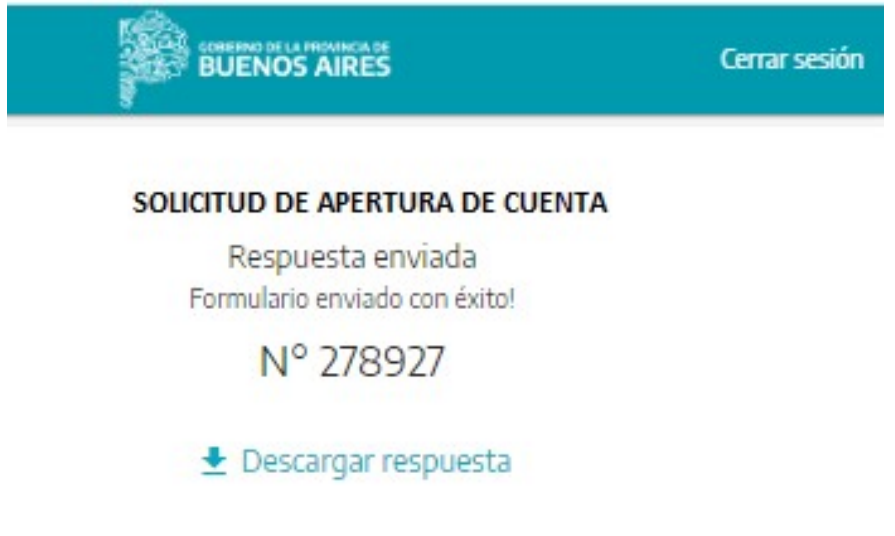